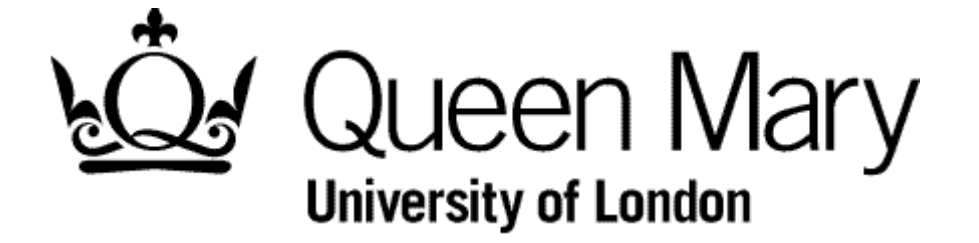

**Understanding Bins View in Manager View**

**MyHR Timesheets**

**User Guides**

#### **Introduction**

From the moment that your employee submit a timesheet it can go through various stages before it becomes a payment or is not paid. At each of these stages there is a specific status assigned to each timesheet.

All the timesheets relating to a specific status are store together and where they are stored is called a 'bin'. Each bin is named after the status to which it relates.

## **IMPORTANT**

What you see in your Bins View is:

- 1. Timesheets you have created, editing and deleted **on behalf of your employees**
- 2. Your own timesheets

#### **Examples of each Bin**

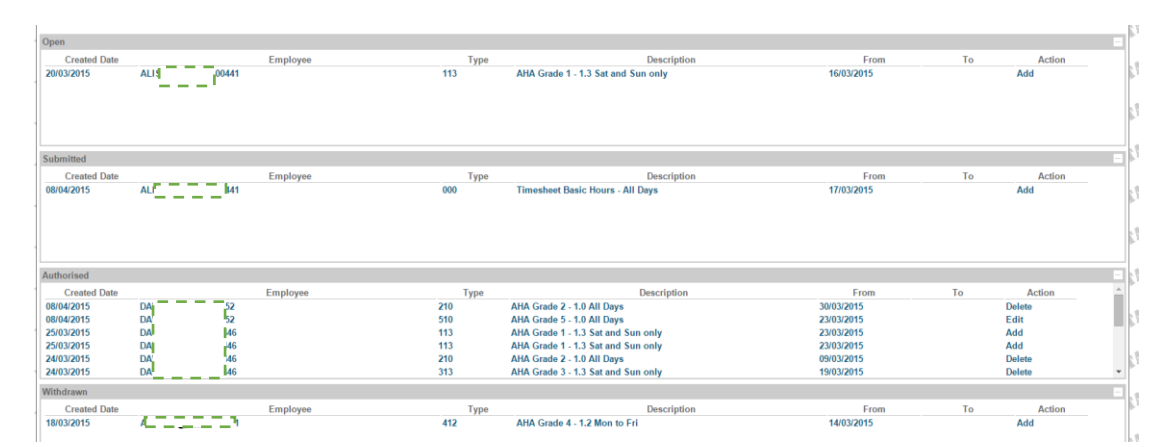

This table lists the bins and describes them:

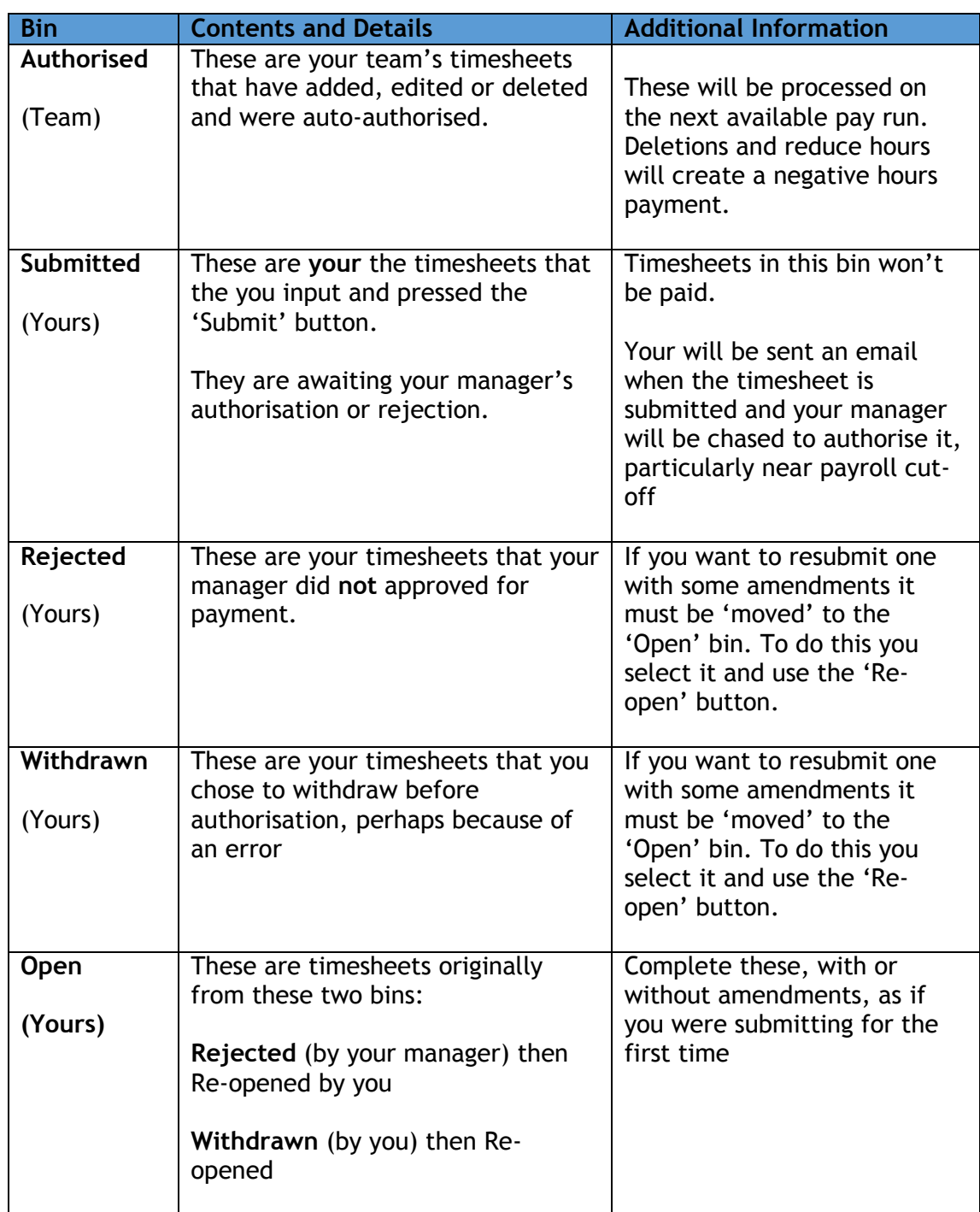

# **Action Status**

These describe the latest change to the **information** in the Timesheet. The three action are:

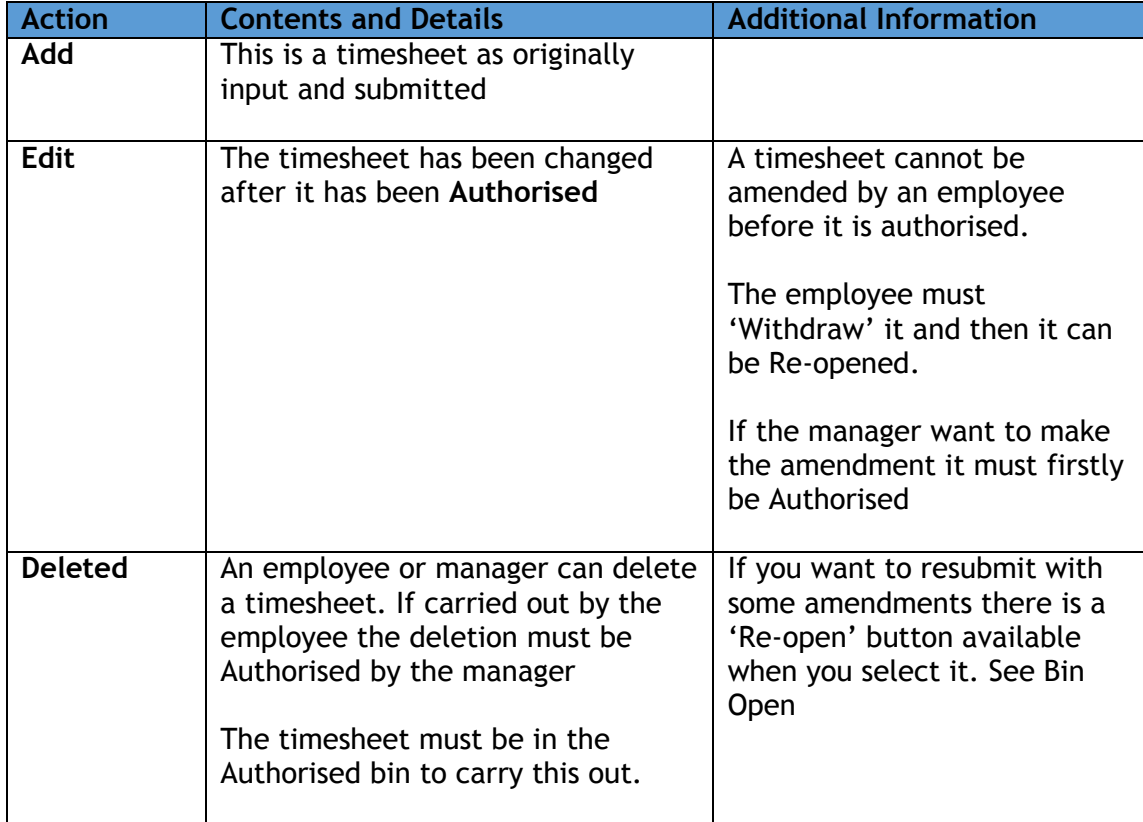

### **Payments**

Where a timesheet is edited or deleted the incremental hours are passed to payroll via the Attendance Pay Generation process to enable the adjustment temporary pay elements to be created.